## C Programming

# **Week 2**

### Variables, flow control and the Debugger

### Example 1: 'scanf' use

```
#include <stdio.h>
```
**}**

```
int main()
{
  int a, b, sum;
  printf("Enter an integer\n");
  scanf("%d", &a);
  printf("Enter an integer\n");
  scanf("%d", &b);
  sum = a + b;
  printf("Answer: %d + %d = %d\n", a, b, sum);
  return 0;
```
**#include <stdio.h> int main() { int a, b, sum; printf("Enter an integer\n"); scanf("%d", &a); printf("Enter an integer\n"); scanf("%d", &b); sum = a + b; printf("Answer: %d + %d = %d\n", a, b, sum); return 0; }** We read the first variable from the user (5) We read the second value from the user  $(7)$ Output: Answer:  $5 + 7 = 12$ 

```
#include <stdio.h>
int main()
{
  int a, b, sum;
  printf("Enter an integer\n");
  scanf("%d", &a);
  printf("Enter an integer\n");
  scanf("%d", &b);
  sum = a + b;
  printf("Answer: %d + %d = %d\n", a, b, sum);
  return 0;
}
                                 ???
                                  a b sum
                                        ??? ???
                                Memory
```

```
#include <stdio.h>
int main()
{
  int a, b, sum;
  printf("Enter an integer\n");
  scanf("%d", &a);
  printf("Enter an integer\n");
  scanf("%d", &b);
  sum = a + b;
  printf("Answer: %d + %d = %d\n", a, b, sum);
  return 0;
}
                                 ???
                                  a b sum
                                        ??? ???
                                Memory
```

```
#include <stdio.h>
int main()
{
  int a, b, sum;
  printf("Enter an integer\n");
  scanf("%d", &a);
  printf("Enter an integer\n");
  scanf("%d", &b);
  sum = a + b;
  printf("Answer: %d + %d = %d\n", a, b, sum);
  return 0;
}
                                  5
                                  a b sum
                                        ??? ???
                                Memory
```

```
#include <stdio.h>
int main()
{
  int a, b, sum;
  printf("Enter an integer\n");
  scanf("%d", &a);
  printf("Enter an integer\n");
  scanf("%d", &b);
  sum = a + b;
  printf("Answer: %d + %d = %d\n", a, b, sum);
  return 0;
}
                                  5
                                  a b sum
                                         7 ???
                                Memory
```

```
#include <stdio.h>
int main()
{
  int a, b, sum;
  printf("Enter an integer\n");
  scanf("%d", &a);
  printf("Enter an integer\n");
  scanf("%d", &b);
  sum = a + b;
  printf("Answer: %d + %d = %d\n", a, b, sum);
                                  5
                                  a b sum
                                         7 12
                               Memory
```

```
return 0;
}
```
### Why we need & in scanf?

**The & sign refers to the memory address of the variable** – where it should be stored.

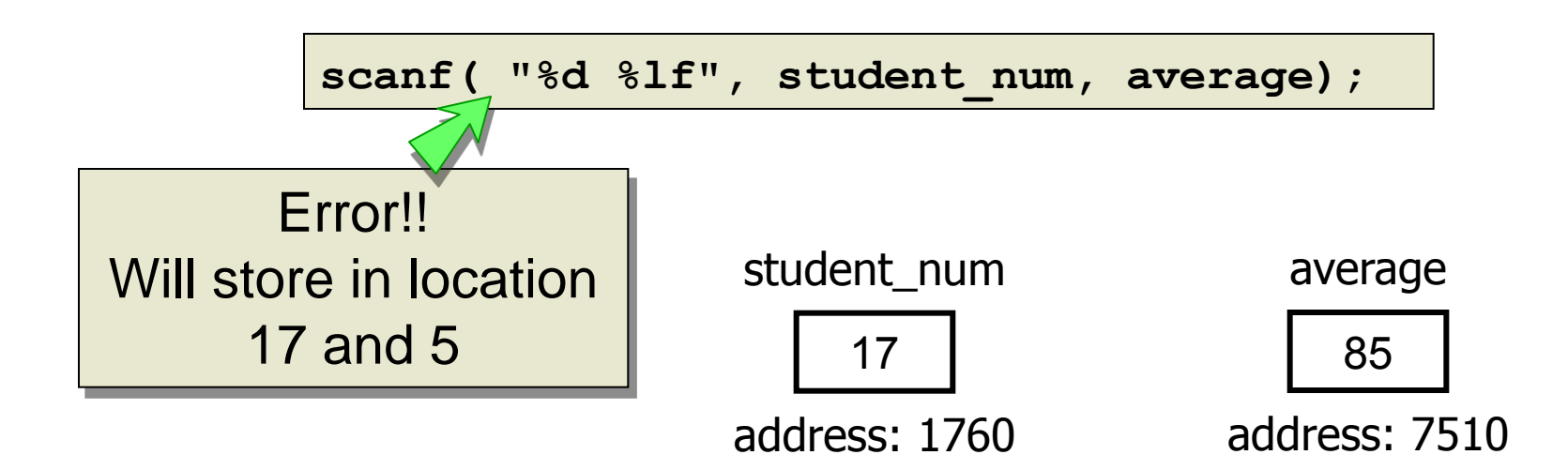

### Why we need & in scanf?

**The & sign refers to the memory address of the variable** – where it should be stored.

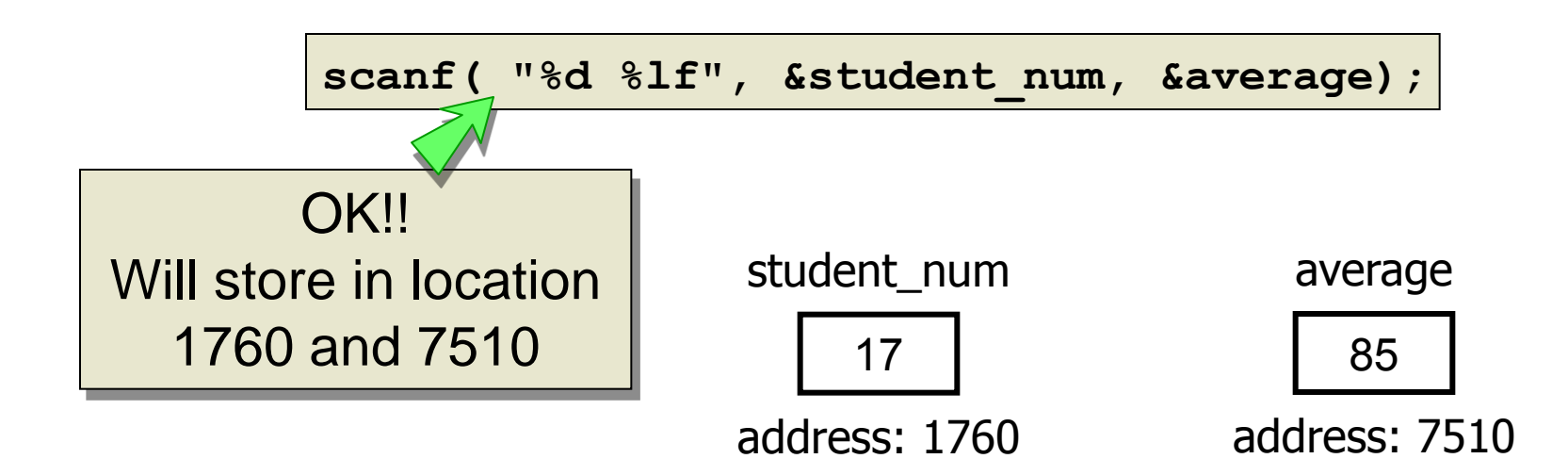

### scanf

- **NH** When reading numbers:
	- The computer expects white space between numbers
		- **White space: space, tab, new line.**
	- **schafignores the white space.**

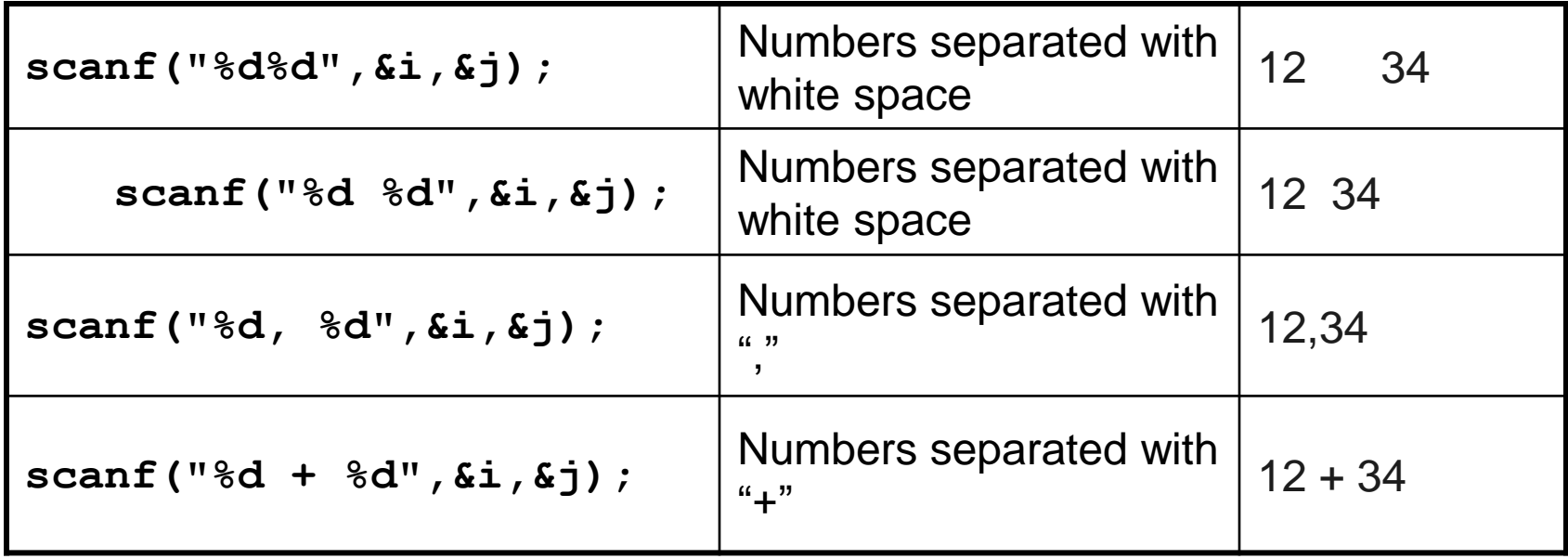

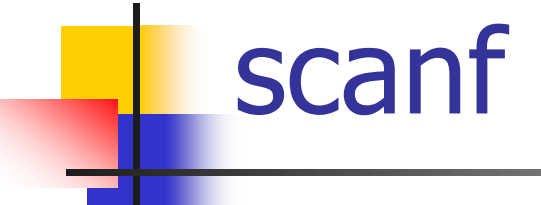

- **NH** When reading characters:
	- White spaces are considered as part of the input.

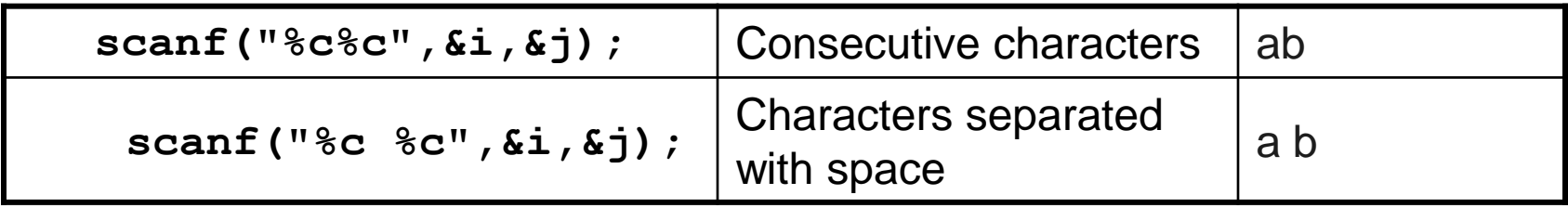

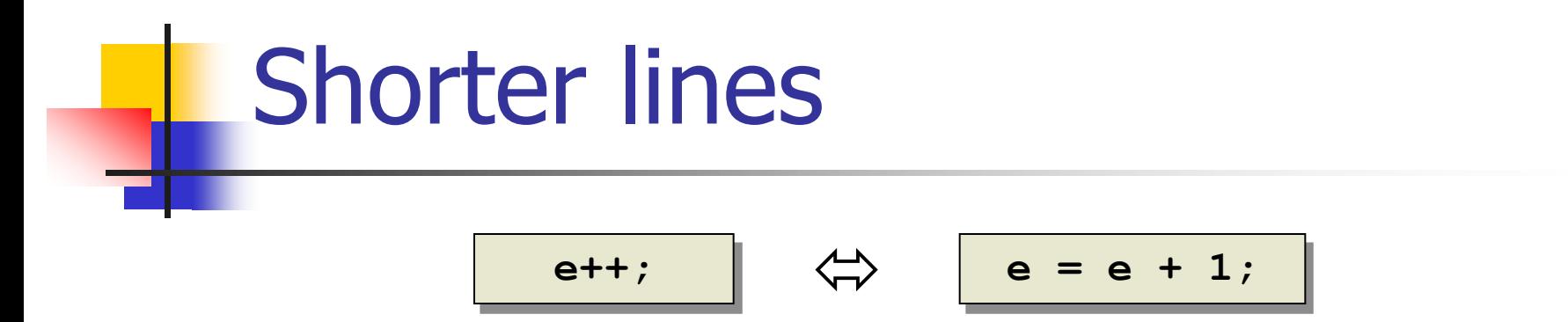

**We first perform the mathematical operation with** the variable  $(=)$  and then evaluate it  $(++)$ .

$$
i = 5;
$$
  

$$
j = i++)
$$
  

$$
j = 6
$$

$$
\begin{array}{c|c}\n+ & \uparrow \\
\hline\n\end{array}\n\qquad \qquad \Leftrightarrow \qquad\n\begin{array}{|c|c|}\n\hline\nf = f + 1;\n\end{array}
$$

We first evaluate the variable  $(++)$  and then perform the mathematical operation with it  $(=)$ .

$$
\begin{array}{|c|c|c|}\n\hline\n\textbf{i} &=& 5; \\
\hline\n\textbf{j} &=& +\textbf{i}; \\
\hline\n\end{array}
$$

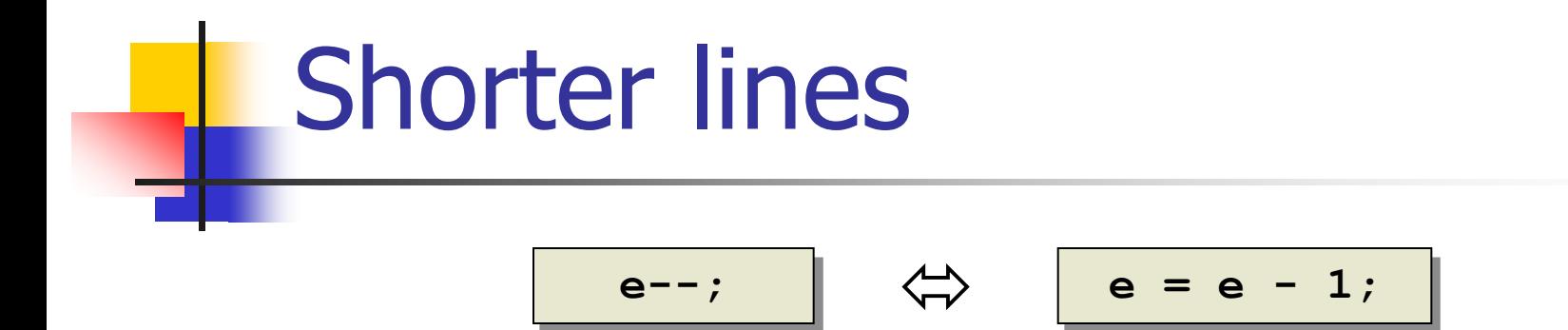

**We first perform the mathematical operation with** the variable  $(=)$  and then evaluate it  $(-)$ .

$$
i = 5;
$$
  

$$
j = i--;
$$
  

$$
j=4
$$

$$
\begin{array}{|c|c|c|c|c|}\n\hline\n\hline\n-\texttt{-f}; & \Leftrightarrow & \boxed{\texttt{f} = \texttt{f} - 1};\n\end{array}
$$

■ We first evaluate the variable (--) and then perform the mathematical operation with it  $(=)$ .

$$
\begin{array}{|c|c|c|}\n\hline\n\textbf{i} &=& 5; \\
\hline\n\textbf{j} &=& --\textbf{i};\n\end{array}\n\qquad\n\begin{array}{|c|c|}\n\hline\n\textbf{i} &=& \textbf{j} = 4 \\
\hline\n\end{array}
$$

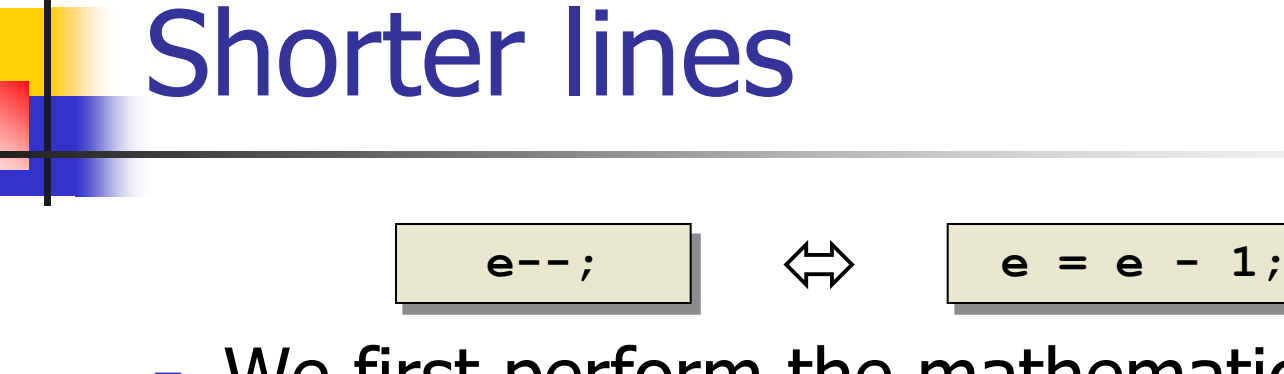

**Nomark 19 and 10 Fematical Speration No. 1** Femation with the variable and then evaluate it.

$$
i = 5; \qquad j = 5
$$
  

$$
j = i - ; \qquad i = 4
$$

$$
\begin{array}{|c|c|c|c|c|}\n \hline\n & -f; & \Leftrightarrow & \boxed{f = f - 1;}\n\end{array}
$$

**We first evaluate the variable and then** perform the mathematical operation with it

$$
\begin{array}{|c|c|c|}\n\hline\n\mathbf{i} &= & 5; \\
\hline\n\mathbf{j} &= & --\mathbf{i};\n\end{array}
$$

## Exercise

**Netally 1.5 Yearth Music Strom the user** the amount of US \$, the current exchange rate and converts it to NIS.

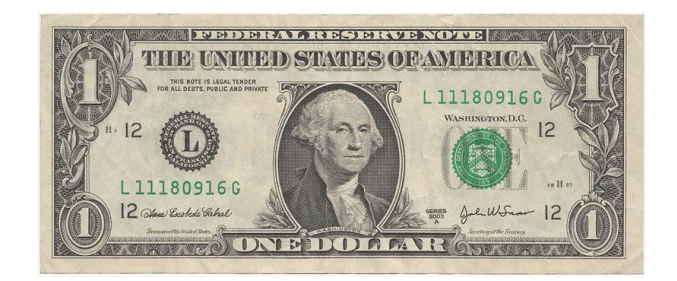

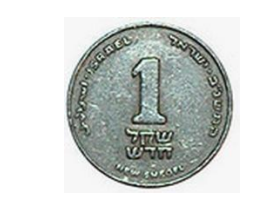

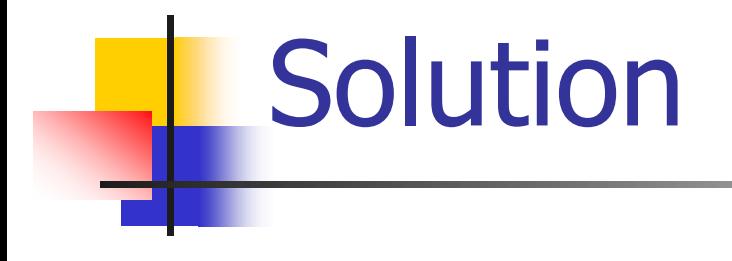

#### **Exercise\_Exchange.c**

Error:

#### error LNK2019: **unresolved external symbol \_WinMain@16 referenced in function \_WinMainCRTStartup**

Problem:

You did not define your project as a console application

Solution:

Start over, create a new project, this time remember to define it as a console application

Error:

fatal error C1083: **Cannot open include file: 'stdioh': No such file or directory**

Problem:

The file you're trying to include does not exist Solution:

Make sure the file name is spelled correctly

Error:

#### warning C4013: **'print' undefined; assuming extern returning int**

Problem:

The command you're trying to use does not exist

Solution:

Make sure you spelled the command's name correctly (upper/lower case, omitting letters etc.)

Error:

### error C2146: **syntax error : missing ';' before identifier 'print'**

Problem:

Hmm ..., missing ';'?

Solution:

What are you waiting for, add it!

### scanf warning

**In visual 2008 when you use scanf you** might get the following warning:

**'warning C4996: 'scanf' was declared deprecated …'**

**• You can disregard the warning.** 

### The Debugger

- Some programs may compile correctly, yet not produce the desirable results
- These programs are **valid** and **correct** C programs, yet not the programs we meant to write!
- **The debugger can be used to follow the** program step by step and may help detecting bugs in an **already compiled** program

### Example (for debugging)

- **A** program that sums the digits of a number with three digits.
- **For example:** 
	- **The input 369 yields the output 18**

### Example 2: Sum Digits

```
#include <stdio.h>
int main()
{
   int sum = 0, num;
   /* Read a 3-digit number from the user */
  printf("Enter 3-digits number\n");
   scanf("%d", &num);
   sum = sum + num % 10;
  num = num / 10; 
   sum = sum + num % 10; 
  num = num / 10; 
   sum = sum + num % 10;
   /* Print the result */
  printf("The sum of the digits is %d\n", sum);
   return 0;
```
**}**

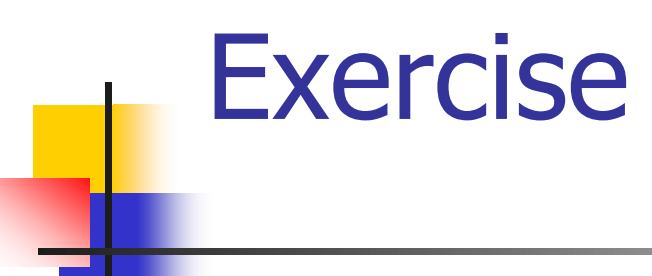

- **Copy the above program**
- Run in the debugger and see how it works

### Insert Breakpoint

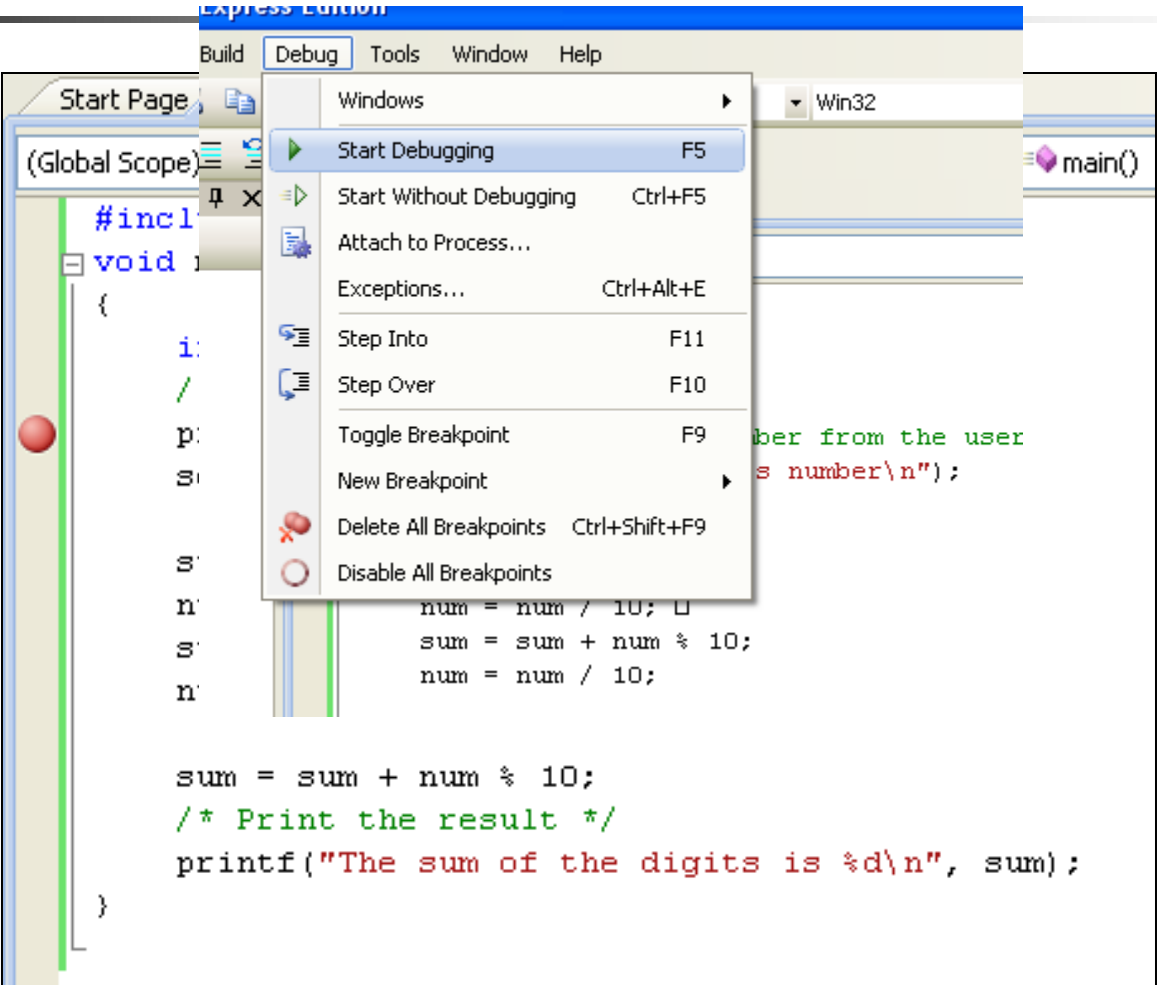

## Start Debugging (F5)

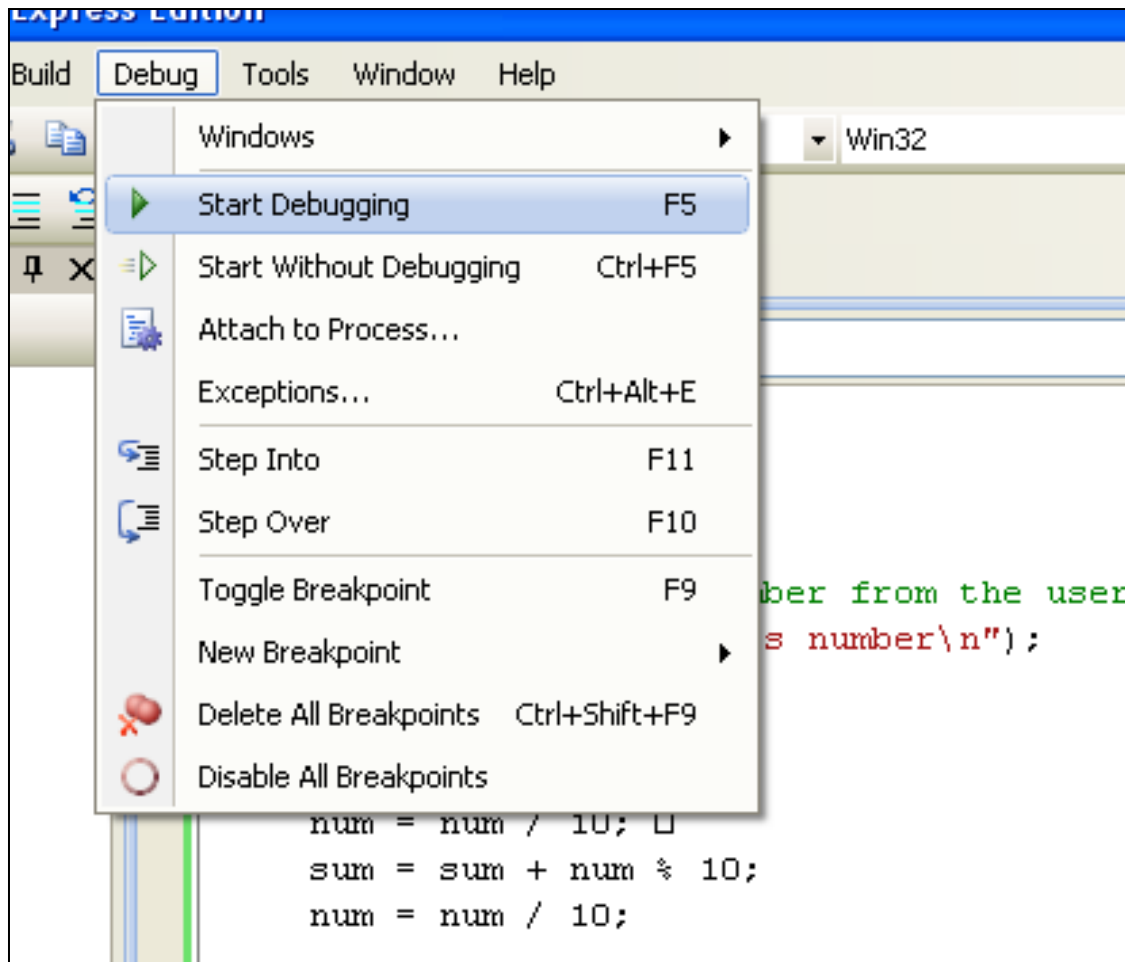

### Debugger

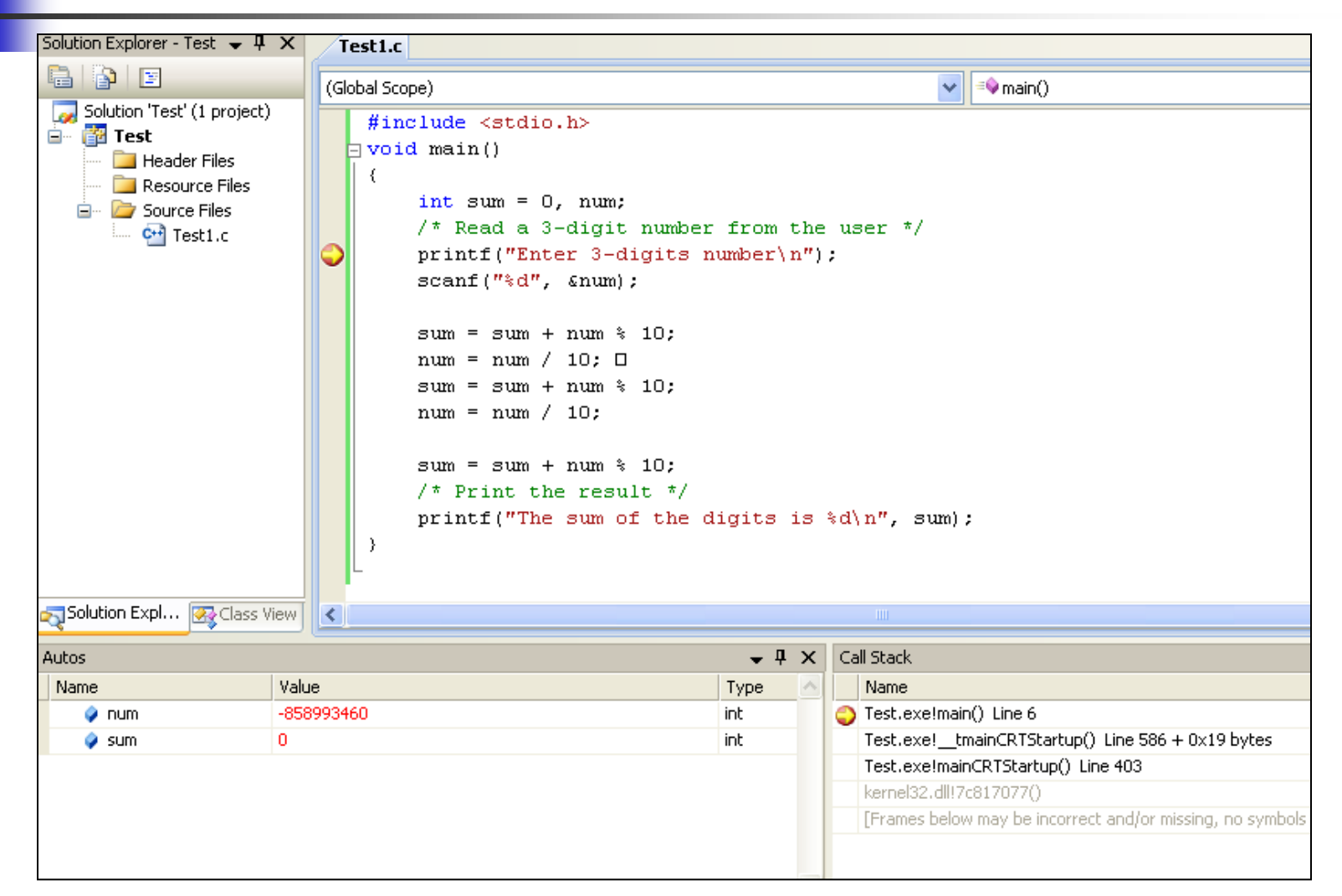

### Step Over (F10)

#### Test1.c

(Global Scope)

 $\mathbf{f}$ 

```
#include \lestdio.h>
```

```
\exists void main()
```

```
int sum = 0, num;
7* Read a 3-digit number from the user */
print("Enter 3-digits number \n''):
\texttt{scant}("id", \texttt{snum});
sum = sum + num * 10;num = num / 10; \Box
```
### Other Commands

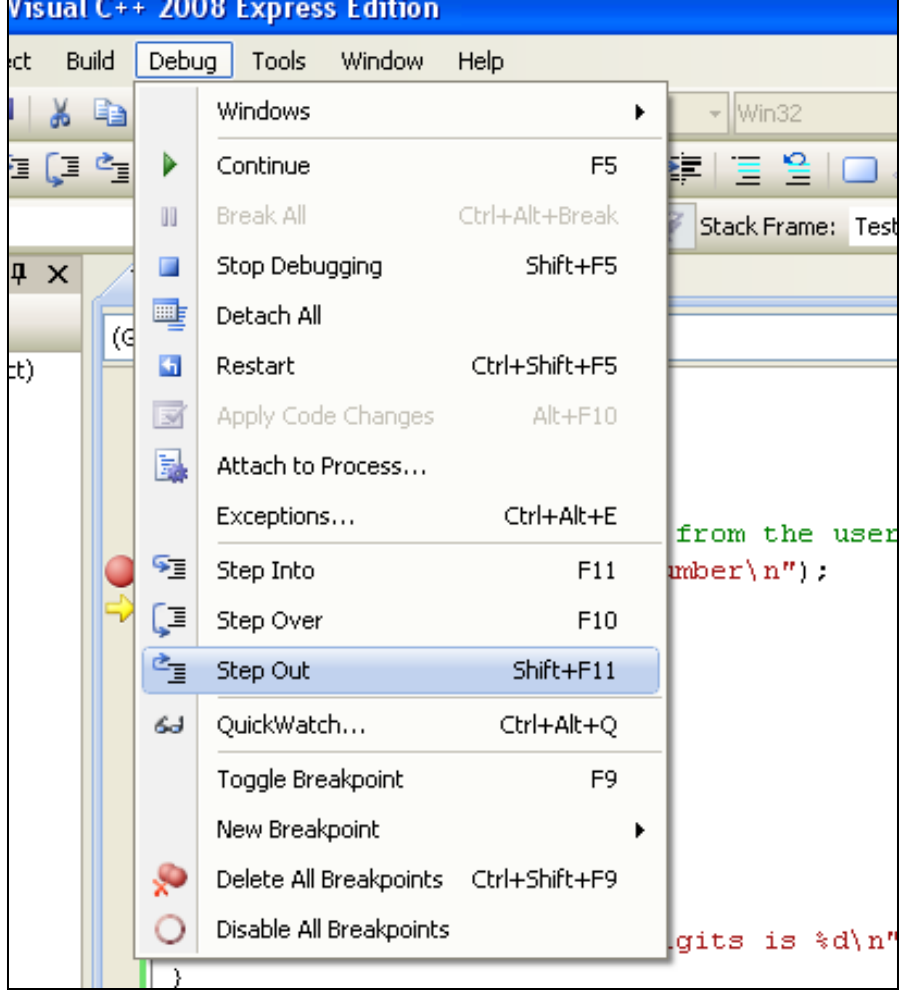

### Update Variables

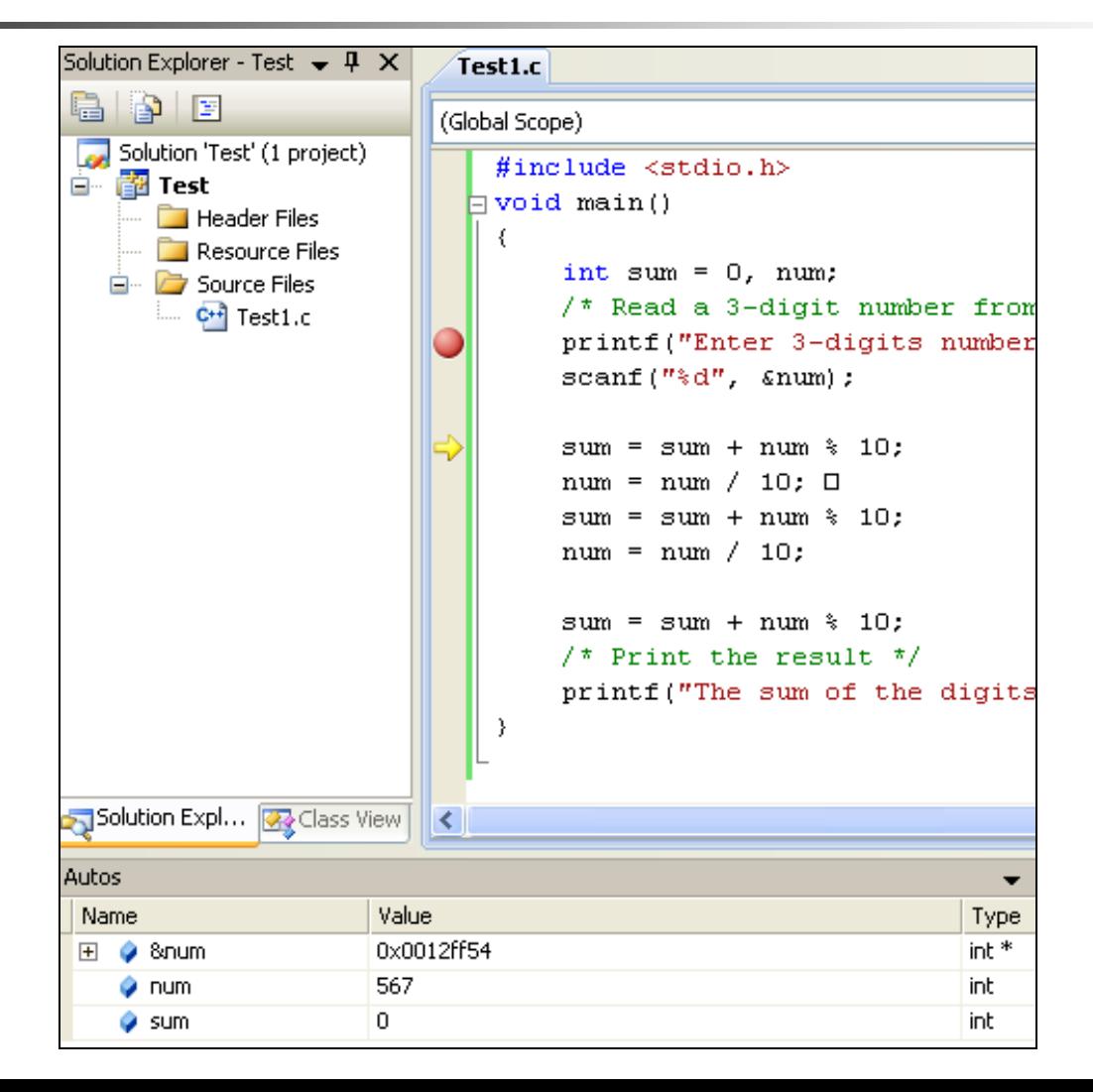

Example 3

**N**rite a program that gets from the user a number and returns its absolute value

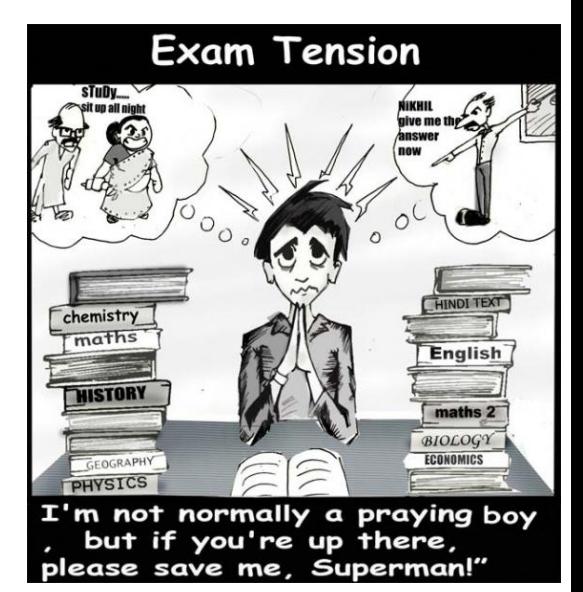

### Example 3 - Absolute Value

```
/* The absolute value of a number */
int main()
{
  double num = 0.0;
  printf("Please enter a real number: ");
  scanf("%lf", &num);
  if (num < 0)
      num = -num;
```
**}**

```
printf("The absolute value is %lf\n", num);
return 0;
```
### Example 3 - Absolute Value

```
/* The absolute value of a number */
int main()
{
  double num = 0.0;
  printf("Please enter a real number: ");
  scanf("%lf", &num);
  if (num < 0)
      num = -num;printf("The absolute value is %g\n", num);
  return 0;
}
                                     What happens if we 
                                     change %lf to %g?
```
### From %lf to %g

ox C:\WINDOWS\system32\cmd.exe

Please enter a real number:  $-12.1$ The absolute value is 12.100000 Press any key to continue  $\ldots$ 

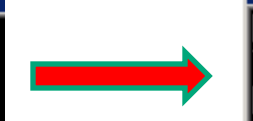

EN C:\WINDOWS\system32\cmd.exe

Please enter a real number:  $-12.1$ The absolute value is 12.1 Press any key to continue  $\ldots$ 

Example 4

- **Notaka Exercise 1 Meridier Strateget Write a program that gets** from the user a grade of a student in an exam and prints the grade, adding if the student passed or failed the exam.
	- If the grade is 60 or above
		- the student passed the exam.

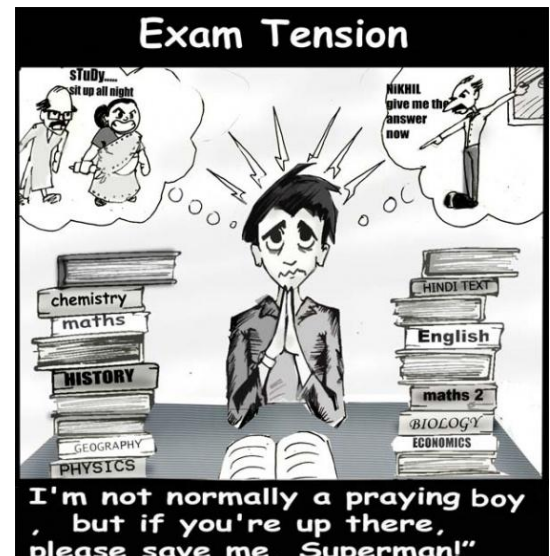

### Example 4 – student grade

```
// The grade of a student – did he pass the exam?
int main()
{
  int grade = 0;
  printf("Please enter a the grade of the student: ");
  scanf("%d", &grade);
  if (grade >=60)
      printf ("The grade is %d, the student passed the 
  exam\n",grade);
  else
      printf ("The grade is %d, the student failed the 
  exam\n",grade); 
  return 0;
```
**}**

### Example 5

- Write a program that is given a  $0-100$ grade and translates it into A-F grade
- **Conversion:** 
	- **90-100: A**
	- 80-89: B
	- 70-79: C
	- 60-69: D
	- 0-59: F

### Example 5 – grade conversion

```
// Converting a grade from 0-100 to A-F
int main()
{
   int grade = 0;
   printf("Please enter a the grade of the student: ");
   scanf("%d", &grade);
   printf ("The grade is ");
   if (grade >= 90) {
   printf ("A\n"); 
   } else if (grade >= 80) {
        printf ("B\n"); 
   } else if (grade >= 70) {
        printf ("C\n"); 
   } else if (grade >= 60) {
        printf ("D\n"); 
   } else {
        printf ("F\n"); }
   return 0;
```
**}**